# Apparaathostnaam toewijzen op 300 Series Managed-switches met Opdracht Line Ī

## Doelstellingen

Een host name is een label dat aan een apparaat wordt gegeven om het van andere apparaten te onderscheiden. De standaard apparaatnaam voor een Series 300 switch is "switch" gecombineerd met de laatste 6 tekens van het MAC-adres voor het apparaat. De naam van de apparaathost verschijnt in de opdrachtmelding na elke opdracht, en het kan betekenisvoller zijn om een andere naam toe te wijzen om dit apparaat van andere apparaten te onderscheiden bij gebruik van de opdrachtregel interface.

Dit document legt uit hoe de naam van de apparaathost aan een 300 Series-switch moet worden toegewezen met behulp van de Opdracht Line Interface.

## Toepasselijke apparaten

•300 Series switches

#### Stap voor stap Procedure

Opmerking: Voor het wijzigen van de naam van de apparaathost dient u gebruikersvoorkeurniveau 15 te hebben.

#### De naam van de presentator van het apparaat toewijzen

```
C:\rightarrowtelnet 192.168.1.254
```
Stap 1. Gebruik de opdrachtprompt en voer telnet 192.168.1.254 in om toegang te krijgen tot de opdrachtregel interface voor dit apparaat op het standaard IP-adres.

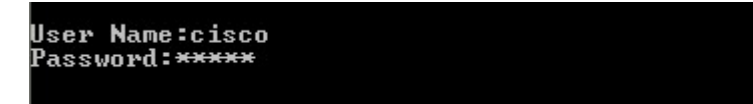

Stap 2. Voer de gebruikersnaam en het wachtwoord in.

Opmerking: De standaardnaam is cisco en het defaultwachtwoord is cisco.

```
switch3ba618#config
switch3ba618<mark>(contig)#</mark>
```
Stap 3. Voer de configuratie in om de Global Configuration-modus in te voeren.

```
switch3ba618#config<br>switch3ba618<config>#<mark>hostname Switch1</mark><br>Switch1<config>#
```
Stap 4. Om de naam van de apparaathost te wijzigen, zijn er twee opties:

・ Voer hostname [name] in om een nieuwe hostname aan het apparaat toe te wijzen.

Opmerking: De naam moet met een letter, een eind met een letter of een cijfer beginnen en kan alleen letters, getallen en koppeltekens bevatten.

・ Voer geen hostname in om de hostnaam terug te zetten naar de standaard.

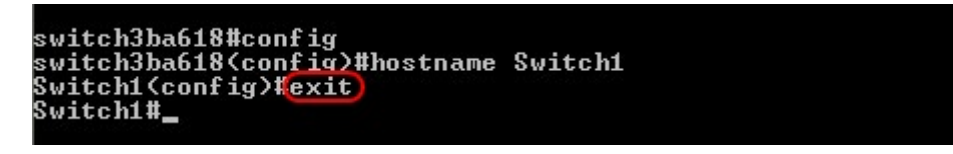

Stap 5. Voer de uitgang in om de Global Configuration-modus te verlaten.

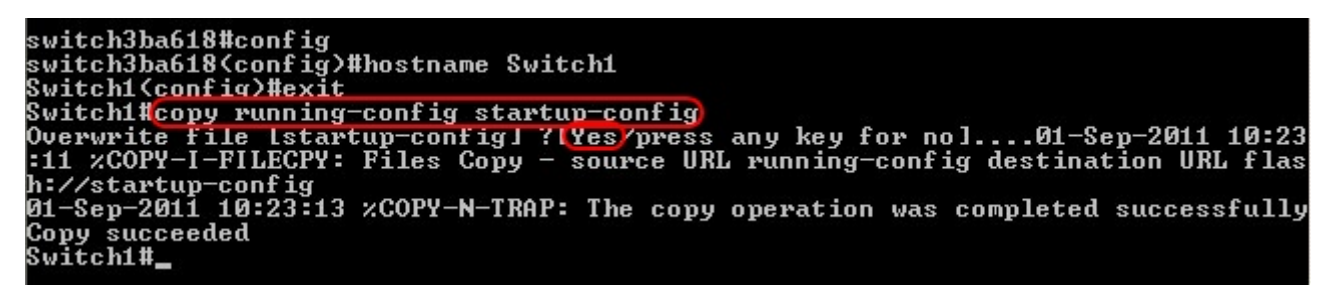

Stap 6. (Optioneel) Alle instellingen die zijn gewijzigd, gaan verloren als de schakelaar energie verliest. Om de veranderingen permanent in te voeren kopieer in werking stellen -in werking stellen -in werking stellen -in het opstarten - en ja in te gaan om het huidige configuratiebestand naar het opstartconfiguratiebestand te kopiëren.

```
switch3ba618#config
switch3ba618#config<br>switch3ba618<config>#hostname Switch1<br>Switch1<config>#exit
switchl\config2#exit<br>Switch1#copy running-config startup-config<br>Overwrite file [startup-config] ?[Yes/press any key for no]....01-Sep-2011 10:23<br>:11 %COPY-I-FILECPY: Files Copy - source URL running-config destination URL f
h://startup-config<br>h://startup-config<br>01-Sep-2011 10:23:13 xCOPY-N-TRAP: The copy operation was completed successfully
Copy succeeded
Switch1#exit
Connection to host lost.
```
Stap 7. Voer opnieuw een uitgang in om de sessie te beëindigen.